**STD-HLSB36PCIEXP\_V2.0E**

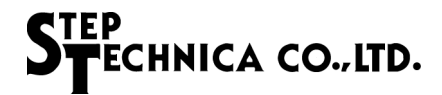

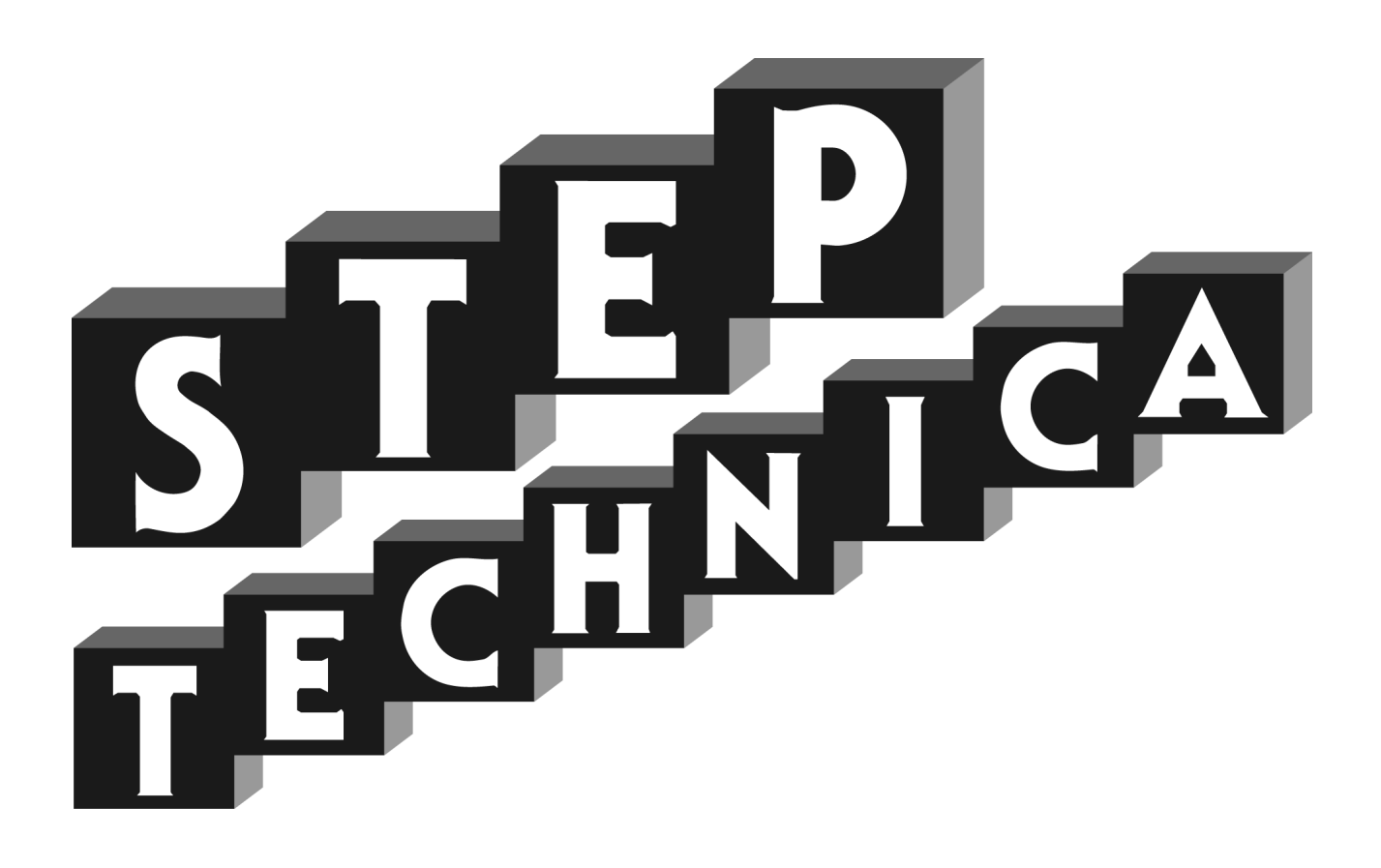

# HLS(MKY36) PCI Express Board **HLSB-36PCIEXP**

# User's Manual

#### **Note**

- 1. The information in this document is subject to change without prior notice. Before using this product, please confirm that this is the latest version of this document.
- 2. Technical information in this document, such as explanations and circuit examples, are references for this product. When actually using this product, always fully evaluate the entire system according to the design purpose based on considerations of peripheral circuits and the PC board environment. We assume no responsibility for any incompatibility between this product and your system.
- 3. We assume no responsibility whatsoever for any losses or damages arising from the use of the information, products, and circuits in this document, or for infringement of patents and any other rights of a third party.
- 4. When using this product and the information and circuits in this document, we do not guarantee the right to use any property rights, intellectual property rights, and any other rights of a third party.
- 5. This product is not designed for use in critical applications, such as life support systems. Contact us when considering such applications.
- 6. No part of this document may be copied or reproduced in any form or by any means without prior written permission from StepTechnica Co., Ltd..

# FECHNICA CO., LTD.

### Preface

This manual describes the HLSB-36PCIEXP, PCI Express board which MKY36 is a kind of center IC in the Hi-speed Link System, is mounted.

Be sure to read "Hi-speed Link System Introduction Guide" before understanding this manual and the HLSB-36PCIEXP.

In this manual, the Hi-speed Link System is abbreviated as "HLS".

- Target Readers
- ・Those who first build an HLS
- ・Those who first use StepTechnica's HLSB-36PCIEXP to build an HLS

#### ● Prerequisites

- This manual assumes that you are familiar with:
- ・Network technology
- ・Semiconductor products (especially microcontrollers and memory)

#### ● Related Manuals

- ・Hi-speed Link System Introduction Guide
- ・Hi-speed Link System Technical Guide
- ・Hi-speed Link System Center IC MKY36 User's Manual

#### 【Caution】

Some terms in this manual are different from those used on our website and in our product brochures. The brochure uses ordinary terms to help many people in various industries understand our products.

Please understand technical information on HLS Family based on technical documents (manuals).

# **CONTENTS**

# **Chapter 1 Product Summary**

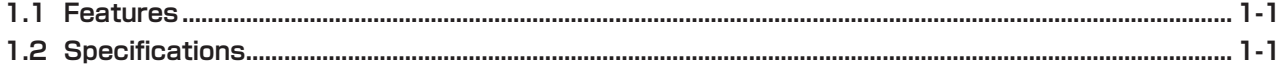

# **Chapter 2 Hardware**

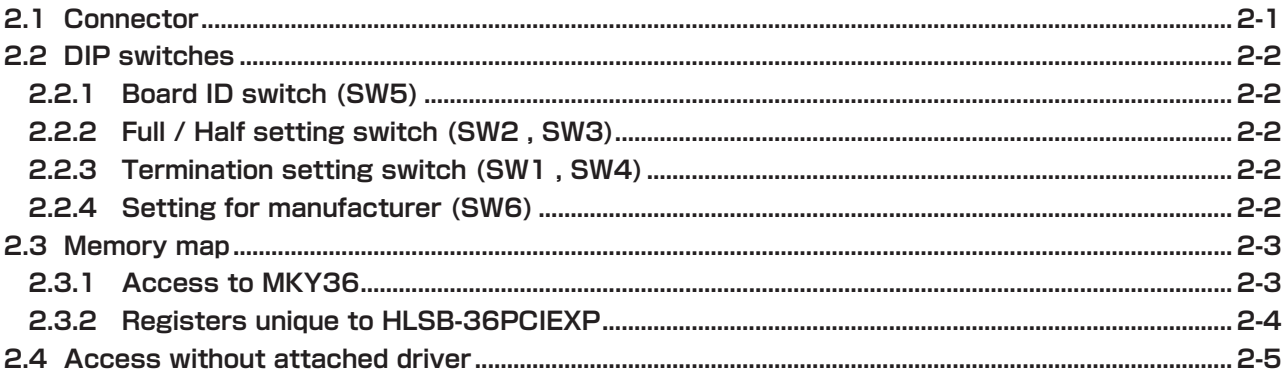

# **Chapter 3 Software**

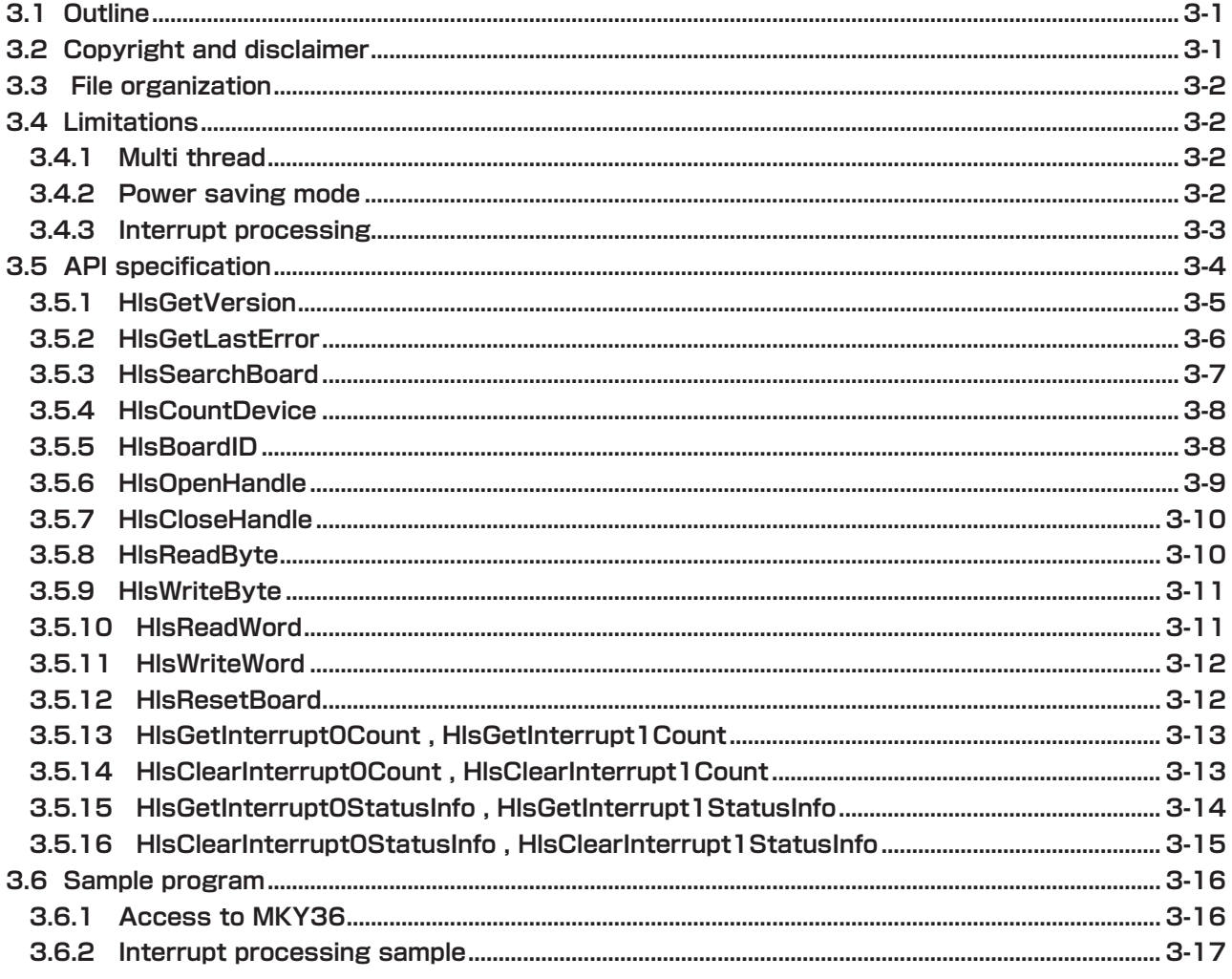

# **Figure Table of Contents**

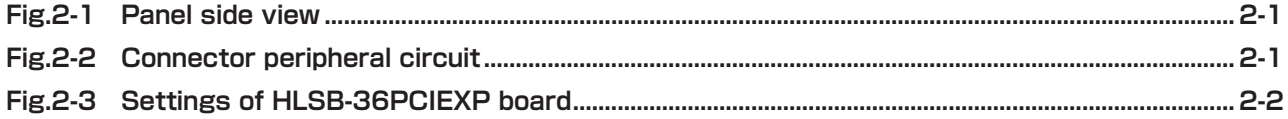

## **List of Tables**

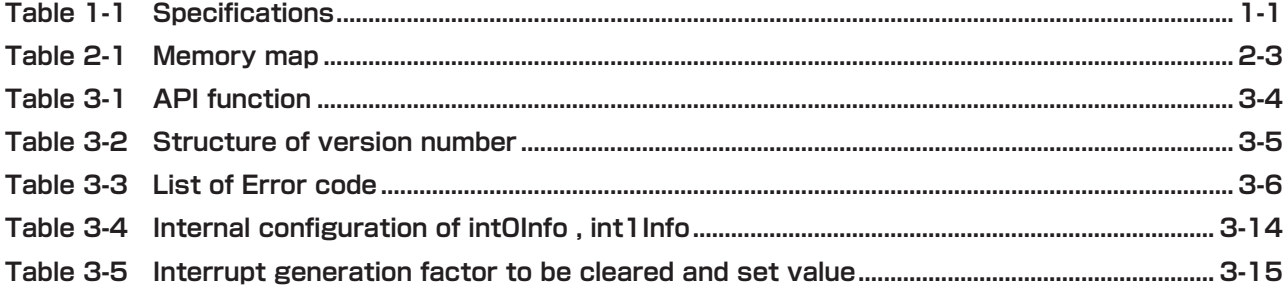

# **Chapter 1 Product Summary**

This chapter describes the HLSB-36PCIEXP product summary.

## **1.1 Features**

HLSB-36PCIEXP is the HLS communication board. The board which Step Technica's MKY36 IC is mounted, have expansion bus compatible with PCIExpress. HLSB-36PCIEXP is designed for more easy operation of the MKY36 using with the attached API for Windows.

# **1.2 Specifications**

The Specifications of HLSB-36PCIEXP is given in Table 1-1.

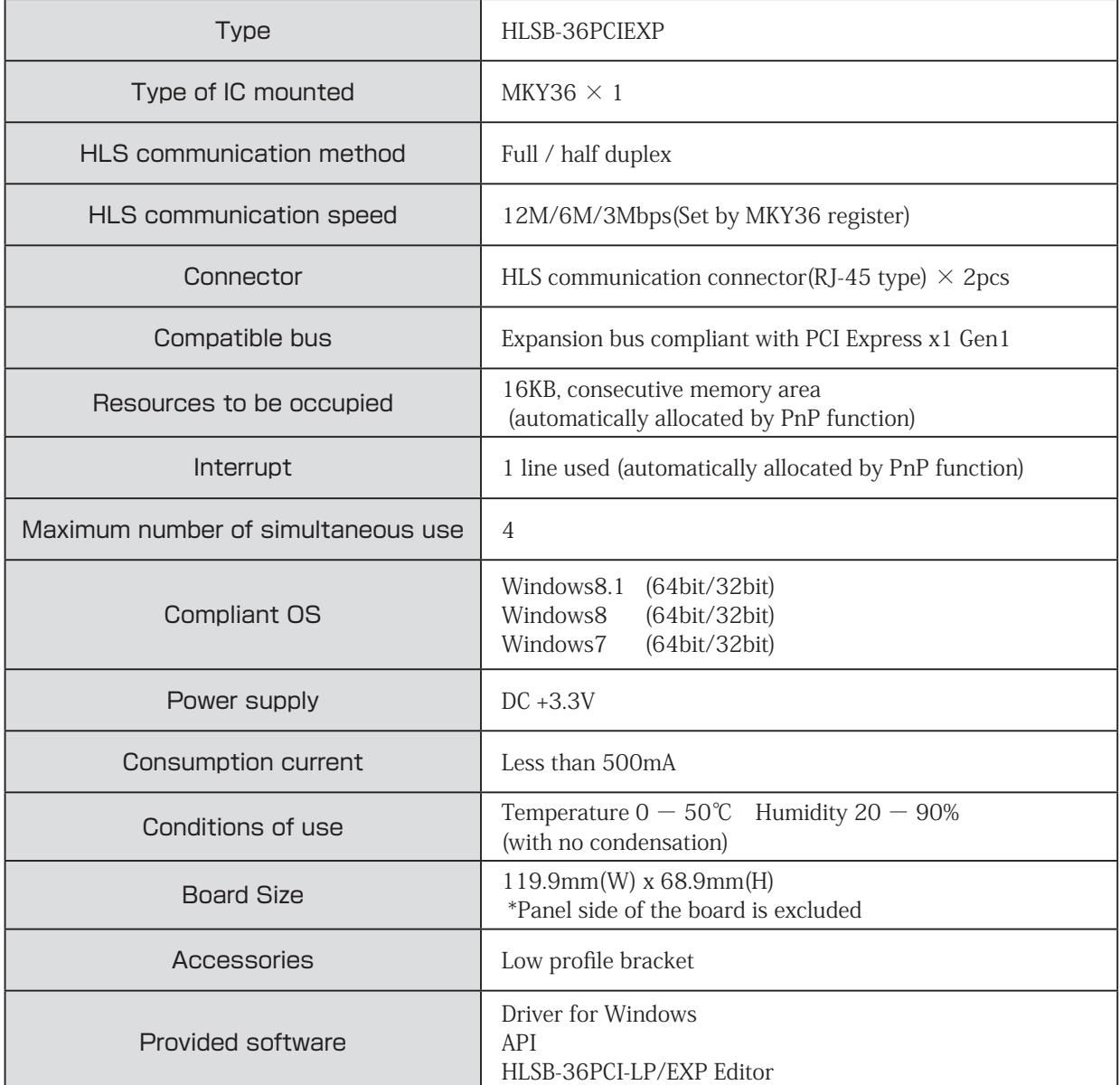

#### **Table 1-1 Specifications**

# **Chapter 2 Hardware**

This chapter describes the HLSB-36PCIEXP hardware.

# **2.1 Connector**

The panel side of HLSB-36PCIEXP is shown in Fig.2-1.

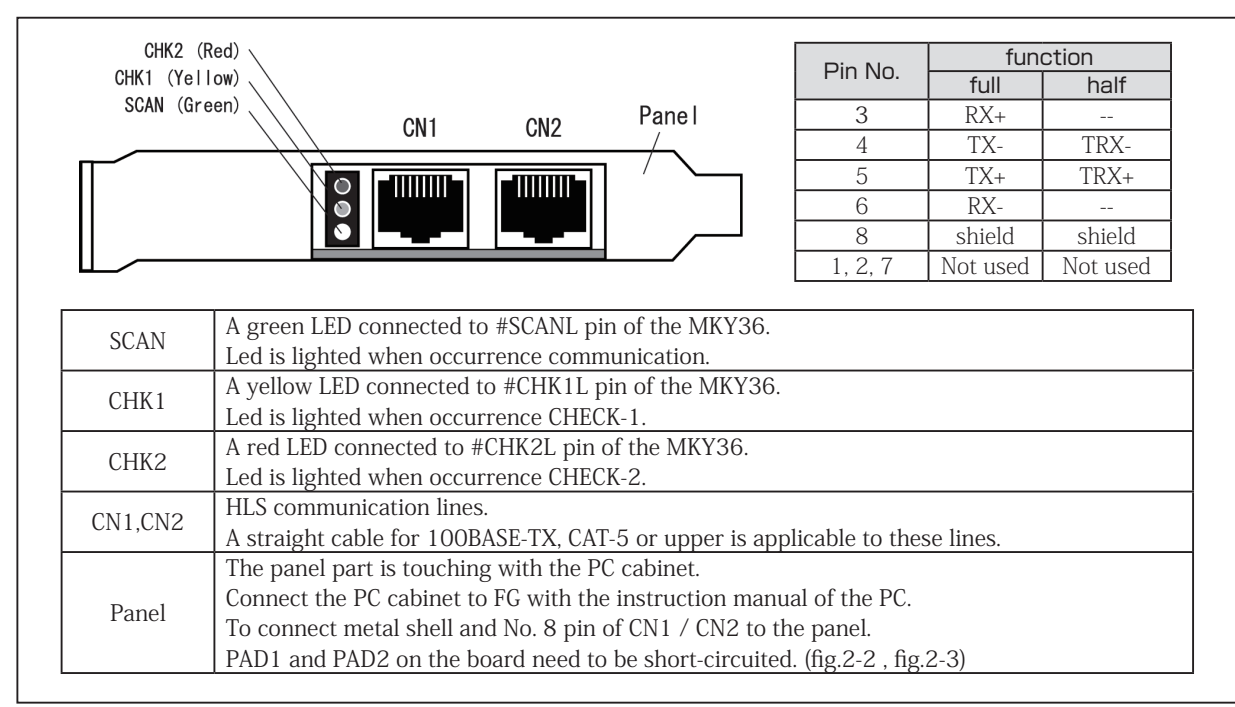

**Fig.2-1 Panel side view**

The peripheral circuit of CN1, CN2 connectors is shown in Fig.2-2.

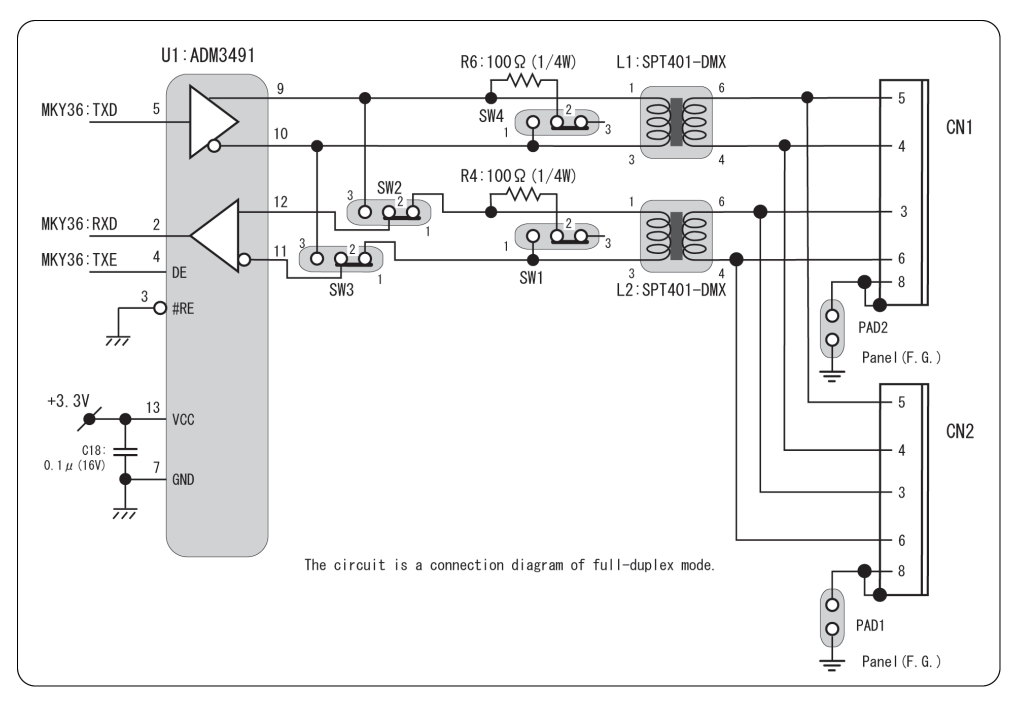

**Fig.2-2 Connector peripheral circuit**

# **2.2 DIP switches**

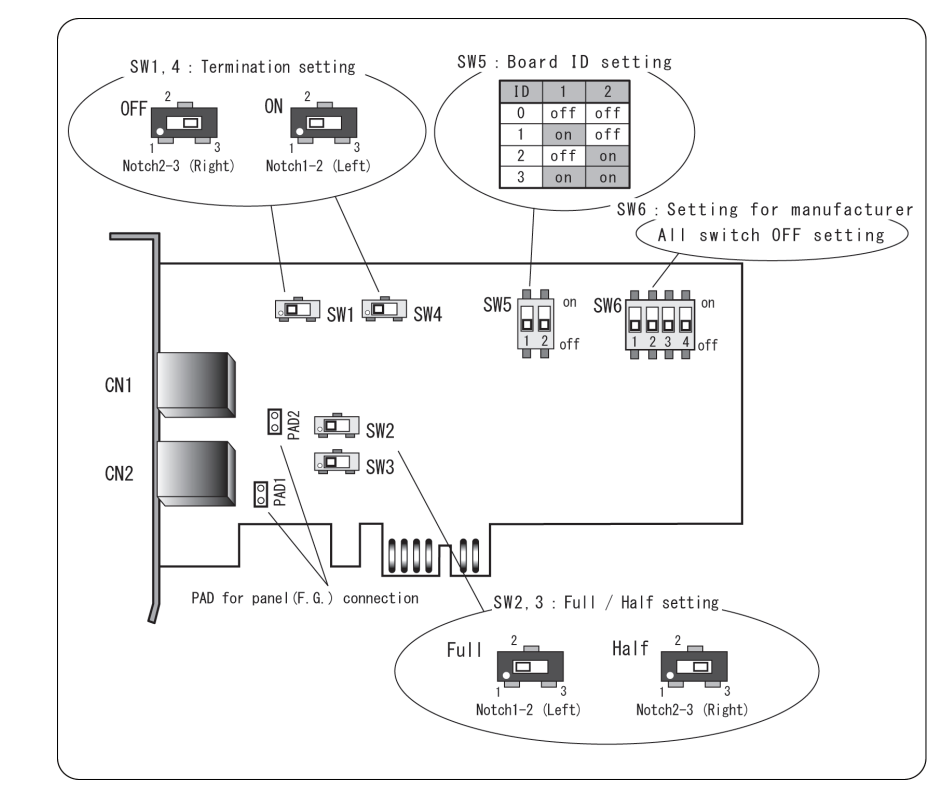

The setting dip switches of HLSB-36PCIEXP are shown in Fig.2-3.

**Fig.2-3 Settings of HLSB-36PCIEXP board**

#### **2.2.1 Board ID switch (SW5)**

To embed multiple HLSB-36PCIEXP boards in one system platform, set SW5 board ID. (Factory-setting is Board ID : 0)

#### **2.2.2 Full / Half setting switch (SW2 , SW3)**

Setting for HLS communication method(Full / Half -duplex). Make sure SW2 and SW3 are same setting. (Factory-setting is communication method : Full-duplex)

#### **2.2.3 Termination setting switch (SW1 , SW4)**

If HLSB-36PCIEXP is at the terminal position of multi-drop connection, set switch "ON" for termination. When termination is set to ON, the communication path is terminated with 100  $\Omega$ . In all other cases, setting it off (disable). If it is set to OFF, it will not be terminated. Be sure to set SW1 and SW4 to the same setting. (Factory-setting is termination : ON (enable))

#### **2.2.4 Setting for manufacturer (SW6)**

Setting switch for manufacturer. Please use it with all OFF.

### **2.3 Memory map**

HLSB-36PCIEXP memory map are listed in Table 2-1.

Address value in memory map is relative with a starting address of HLSB-36PCIEXP, and actual address has the value that added a starting address of the board.

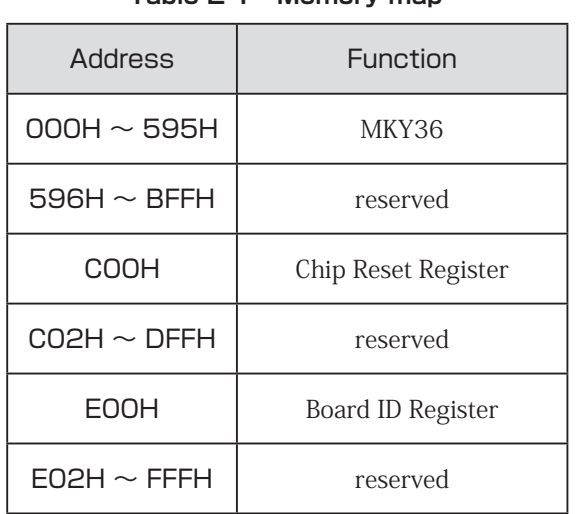

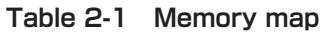

#### **2.3.1 Access to MKY36**

For details of MKY36, refer to "Chapter 2 MKY36 Software" - "2.1 Memory Map" of "MKY36 User's Manual".

#### **2.3.2 Registers unique to HLSB-36PCIEXP**

C00H and E00H address registers are listed in Table 2-1 Memory map is unique to HLSB-36PCIEXP. Details of C00H and E00H are given below.

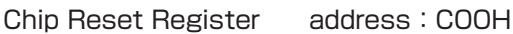

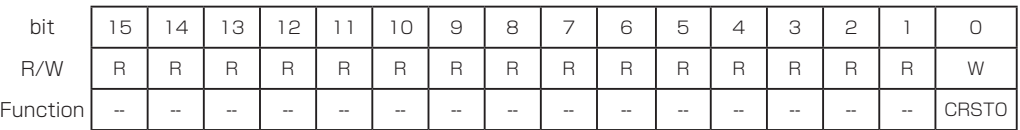

[Function] Writing "1" to CRST0 (Chip ReSeT0) bit (bit 0) enables to apply reset signal to RST pin of MKY36. Reset period to the RST pin of MKY36 is 280ns. This register is write-only. If you read undefined data.

Board ID Register address: E00H

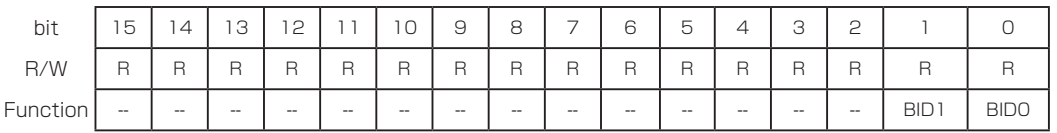

[Function] Reading BID0, 1 (Board ID) bit enables to obtain Board ID value that is set to SW5.

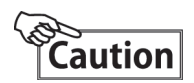

Do not access to addresses (596H to BFFH , C02H to DFFH and E02H to FFFH), Refer to "Table 2-1 Memory map".

To do so, it may cause unstable system operation.

### **2.4 Access without attached driver**

For direct access to HLSB-36PCIEXP without Step Technica's attached driver, please note the following points.

When accessing HLSB-36PCIEXP, always use 32bit. Data in the lower 16bits is valid and data in the upper 16bits is not used. Therefore, address value to access need to be the value which multiplied the actual address.

For example, to read address 200H, read address 400H of HLSB-36PCIEXP with 32bit acccess and obtain word data in address 200H of MKY36 in the lower 16bits out of 32bit data that is read. The same method is necessary to make read or write acccess to registers that are unique to HLSB-36PCIEXP.

# **Chapter 3 Software**

This chapter describes the API provided by Step Technica.

This manual is described based on the API major version number "2" or more than "2". Please confirm the latest information by our company website when using the product.

### **3.1 Outline**

The API for accessing HLSB-36PCIEXP has available on StepTechnica's website. Please download the API from StepTechnica download site.

URL:http://www.steptechnica.com/en/download/index.html

Supported OS is

· Windows 8.1 (32bit, 64bit)

· Windows 8 (32bit, 64bit)

· Windows 7 (32bit, 64bit)

This API can be called from Microsoft Visual Studio and VB6 etc..

## **3.2 Copyright and disclaimer**

The copyright of all documents / program / program sources are belong to Step Technica Co., Ltd.. The individuals, companies or other parties only who accept the cautions written below and use our HLSB-36PCIEXP is licenced to copy or use of these works of Step Technica Co., Ltd.. Without notice to Step Technica Co,. Ltd,, you can not be revised and re-distribution or duplication and use some or all of the work other than this product.

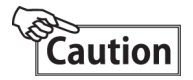

- ① Step Technica Co., Ltd. assume no responsibility for any results caused by using the attached driver disc or all softwares downloaded from our website.
- ② Use API in proper ways with its instructions.
- ③ All specifications and contents is subject to change without prior notice. About the compatibility of the future, we do not guarantee absolutely.
- ④ We can not support for inquiries about OS and development environment and the like.
- ⑤ If you have found error, please contact our system development department.

### **3.3 File organization**

The files in "DLL" folder are given below.

【hlsb36pciexp.dll】

DLL body. Copy it to the system folder of Windows or the directory in which there is the user program using this DLL before use.

【hlsb36pciexp.lib】

import library for Microsoft Visual C / C ++.

【hlsb36pciexp.h】

API header file. Please include after than Windows.h.

**3.4 Limitations**

This section describes restrictions on creating applications using this API.

#### **3.4.1 Multi thread**

The API can not be used simultaneously from multiple threads. Consider not to generate a collective call if the application has multithreaded structure.

#### **3.4.2 Power saving mode**

HLSB-36 PCIEXP does not support the power saving mode function.

Please stop using the OS's sleep function.When going to sleep mode, electricity to the installed MKY36 Source supply is cut off and communication stops.

#### **3.4.3 Interrupt processing**

Can enable, disable or confirm the MKY36's interrupt by setting the INT0R INT1R.

In the driver, manage register that holds the number of times the interrupt occurs in each INT0R and INT1R("Interrupt generation count register"), holds the information of the lower 8 bit of INT0R and INT1R when an interrupt occurred("Interrupt generation factor register").

And do the processing the following using these registers when an interrupt occurs.

(Here is a description of when the interrupt INT0 has occurred. )

① Set the Interrupt factor information to "Interrupt generation factor register".

(Until there is a CLR instruction of the "Interrupt generation factor register" from the user application, the past interrupt factor remain. )

- ② Increment the value of the "Interrupt generation count register".
- ③ Writing "1" to the place where "1" is set among 0 to 7 bits of INT0 R to cancel MKY36 interrupt.

Can get information or clear "Interrupt generation count register" and "Interrupt generation factor register " by the API function.

- (1) Function to read the value of the interrupt generation count register. (HlsGetInterrupt0Count , HlsGetInterrupt1Count) Driver count the interrupts from the MKY36(to each INT0 and INT1). This function will return this count value.
- (2) Function to clear "Interrupt generation count register". ( HlsClearInterrupt0Count , HlsClearInterrupt1Count) Clear the "Interrupt generation count register".
- (3) Function to read a value of "Interrupt generation factor register". ( HlsGetInterrupt0StatusInfo , HlsGetInterrupt1StatusInfo) Driver holds the interrupts factor from the MKY36(to each INT0 and INT1) . This information is holds in "Interrupt generation factor register". This function will return information of "Interrupt generation factor register".
- (4) Function of clear "Interrupt factor register". ( HlsClearInterrupt0StatusInfo , HlsClearInterrupt1StatusInfo) Clear the "Interrupt generation factor registe".

In user application, using these functions to access "Interrupt generation count register" and "Interrupt generation factor register".

# **3.5 API specification**

A list of API functions is shown in Table 3-1.

The API functions described below are the functions contained in hlsb36pciexp.h.

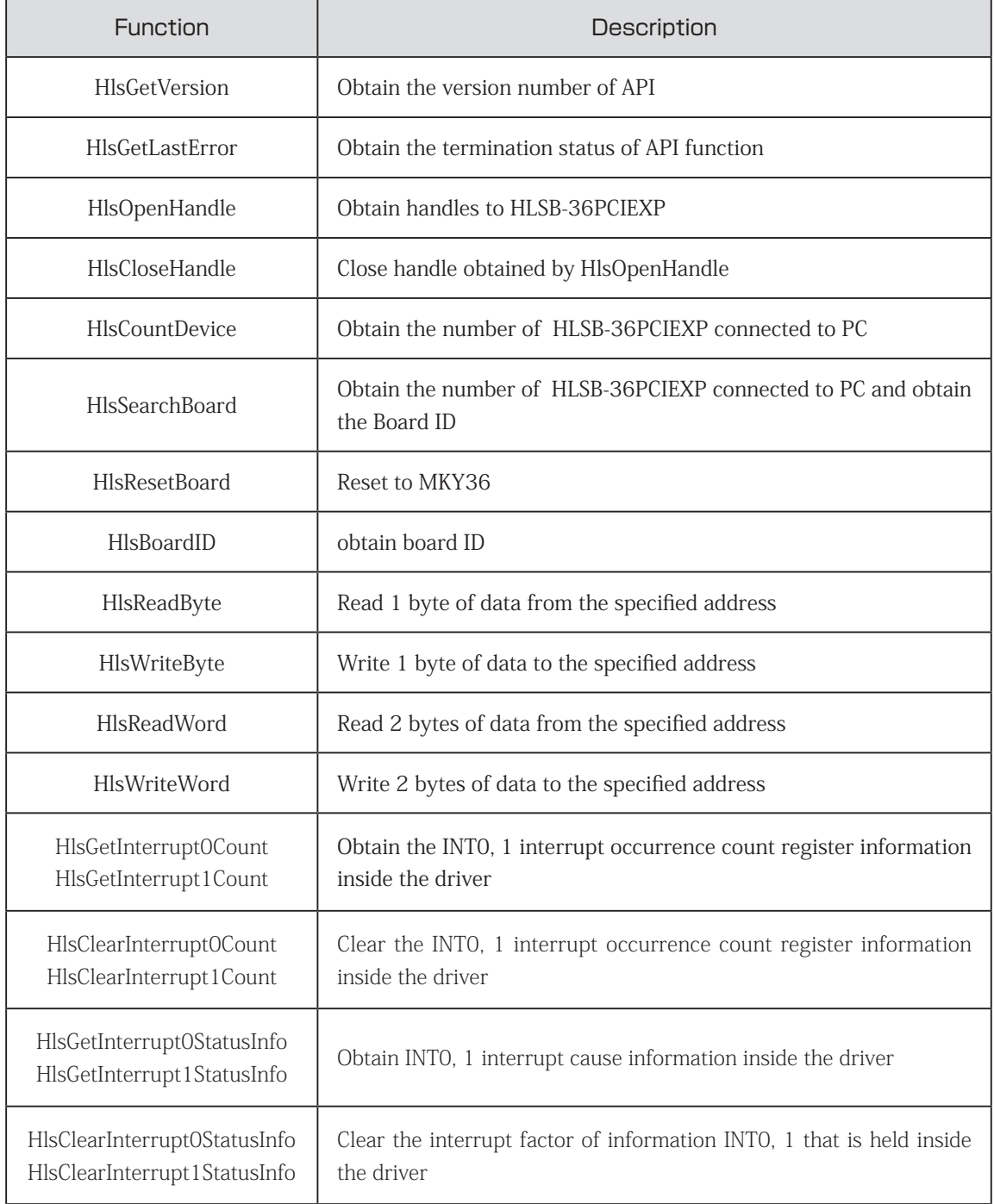

#### **Table 3-1 API function**

#### **3.5.1 HlsGetVersion**

#### Format

UINT HlsGetVersion(void);

#### Function

Obtain the version number of API.

#### Parameter

None

#### Return value

Version number of API(BCD code Hexadecimal) (Major number + Minor number + Update number)

#### Error code

After executing this function, get the error code by call HlsGetLastError and the cause of error occurrence are as follows. HLS\_SUCCESS Terminated normally

#### Notes

The configuration of the version number is shown in Table 3-2. The cause of the upgrade of version number is as follows.

Major Number : The revision no compatibility such as API specification change. Minor number : The revision with backword compatibility such as API addetion. Update number : The revision with no specification change such as bug fixes.

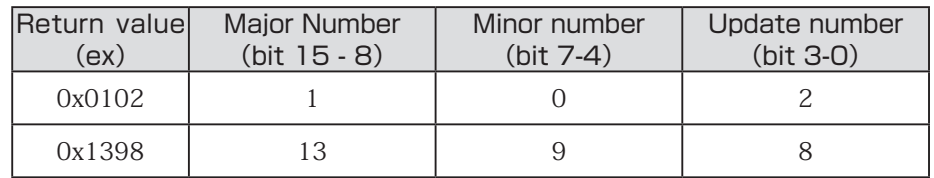

#### **Table 3-2 Structure of version number**

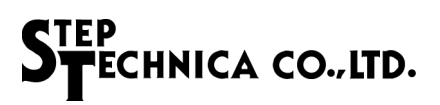

#### **3.5.2 HlsGetLastError**

#### Format

UINT HlsGetLastError(void);

#### Function

Obtain the termination state of the API function called at last.

#### Parameter

None

#### Return value

Returns the error code defined in hls36pciexp.h.

#### Notes

Table 3-3 lists the error codes defined in hls36pciexp.h.

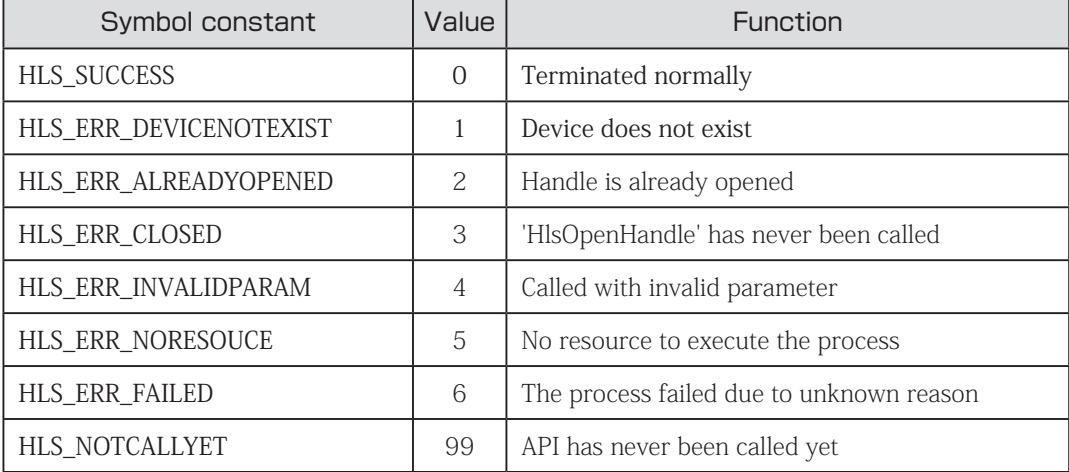

#### **Table 3-3 List of Error code**

#### **3.5.3 HlsSearchBoard**

#### Format

BOOL HlsSearchBoard(BYTE \*board\_num, BYTE \*board\_id\_list);

#### Function

Get the number of HLSB-36 PCIEXP boards inserted in PC and the board ID list.

#### Parameter

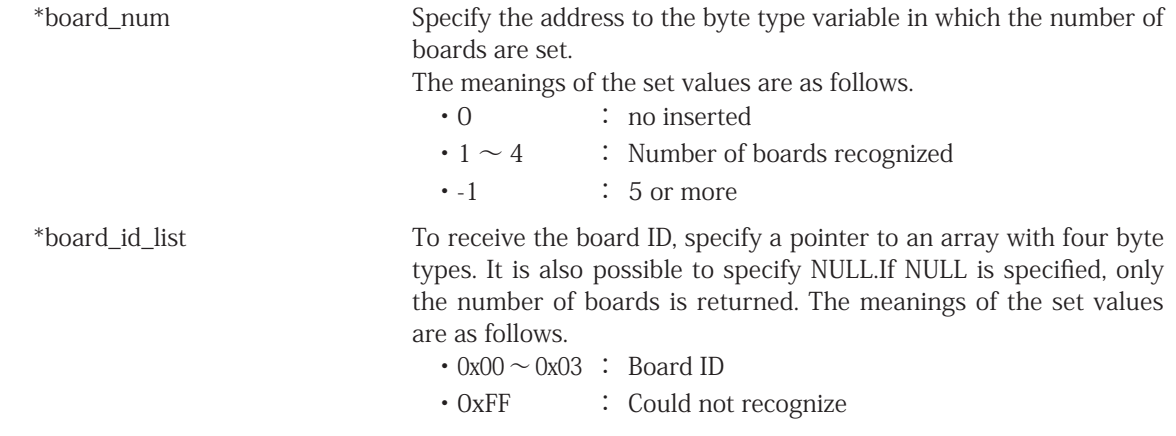

#### Return value

Succeeded : TRUE is return. Failed : FALSE is return.

#### Error code

After executing this function, get the error code by call HlsGetLastError and the cause of error occurrence are as follows.

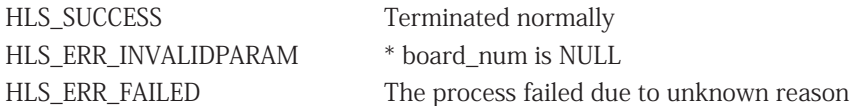

#### Notes

The board ID is set by SW5. If insert more than one HLSB-36PCIEXP boards, it can be identified by board ID. This API function can identify up to four HLSB-36PCIEXP. Specify the byte type array as a parameter as shown below.

 BYTE board\_num; BYTE board\_id\_list[4]; HlsSearchBoard(&board\_num, &board\_id\_list[0]);

As example, Three HLS-36PCIEXPs are insert to the PC, and each board ID is 1st board ID = 0, 2nd board  $ID = 1$ , 3rd board board  $ID = 2$  is set.

The order recognized by the PC is the first, third, and second. At that time, run HlsSearchBoard.

board  $num = 3$ ; board\_id\_list  $[0] = 0$ , board\_id\_list  $[1] = 2$ , board\_id\_list  $[2] = 1$ , board\_id\_list  $[3] = 0$ xFF

#### **3.5.4 HlsCountDevice**

#### Format

INT HlsCountDevice(void);

#### Function

Get the number of HLSB-36PCIEXP inserted to PC.

#### Parameter

None

#### Return value

Returns the number of HLSB-36PCIEXP.

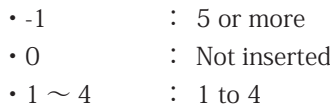

#### Error code

After executing this function, get the error code by call HlsGetLastError and the cause of error occurrence are as follows.

HLS\_SUCCESS Terminated normally

#### **Notes**

Cannot insert more than 5 units on one PC.

#### **3.5.5 HlsBoardID**

#### Format

INT HlsBoardID(HANDLE HLSBHandle);

#### Function

Obtain board ID of HLSB-36PCIEXP.

#### Parameter

HANDLE HLSBHandle Handle value of HLSB-36PCIEXP

#### Return value

At normal termination, board ID (0 to 3) is returned. On failure, -1 is returned.

#### Error code

After executing this function, get the error code by call HlsGetLastError and the cause of error occurrence are as follows.

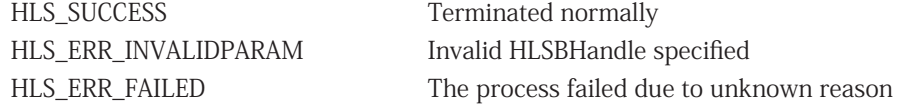

#### Notes

Cannot insert more than 5 units on one PC.

#### **3.5.6 HlsOpenHandle**

#### Format

HANDLE HlsOpenHandle( intindex\_no);

#### Function

Open handles to HLSB-36PCIEXP board

#### Parameter

index\_no Index number The index number is 0 to 3. When HLSB-36PCIEXP board is 1 unit, set to 0. See "Notes" for details.

#### Return value

At normal termination, 1 or more is returned. On failure, -1(INVALID\_HANDLE\_VALUE) is returned.

#### Error code

After executing this function, get the error code by call HlsGetLastError and the cause of error occurrence are as follows.

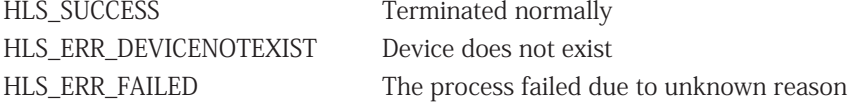

#### Notes

Close the handle with "HlsCloseHandle" at program termination.

If only have one HLSB-36PCIEXP board, not necessary to execute "HlsSearchBoard". If multiple HLSB-36PCIEXP boards, execute "HlsSearchBoard" first, It is necessary to check the HLSB-36PCIEXP to be operated on.

As example, Three HLS-36PCIEXPs are insert to the PC, and each board ID is 1st board ID = 0, 2nd board ID = 1, 3rd board board ID = 2 is set. In order to obtain a handle with Board ID = 2.

 BYTE board\_num; BYTE board id list[4]: HlsSearchBoard(&board\_num, &board\_id\_list[0]);

Result of executing, board id list $[0] = 0$ , board id list $[1] = 2$ , board id list $[2] = 1$ , board id list $[3] = 0$ xFF That way, assume. In this case, you can confirm that the index number 1 is board  $ID = 2$ .

In other words, The index number which is a parameter of "HlsOpenHandle" is 1.

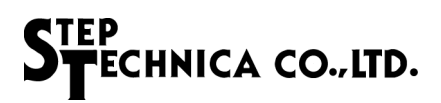

#### **3.5.7 HlsCloseHandle**

#### Format

BOOL HlsCloseHandle(HANDLE HLSBHandle);

#### Function

This API closes the handle which is obtained with "HlsOpenHandle".

#### Parameter

HLSBHandle Handle value of HLSB-36PCIEXP

#### Return value

Succeeded : TRUE is return. Failed : FALSE is return.

#### Error code

After executing this function, get the error code by call HlsGetLastError and the cause of error occurrence are as follows.

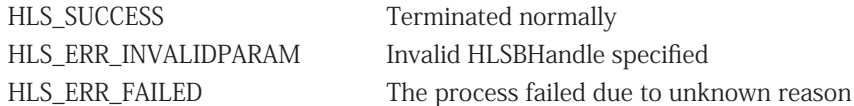

#### **3.5.8 HlsReadByte**

#### Format

BOOL HlsReadByte(HANDLE HLSBHandle, const ULONG Adr,BYTE \*Dat);

#### Function

Read one byte of data from the specified address.

#### Parameter

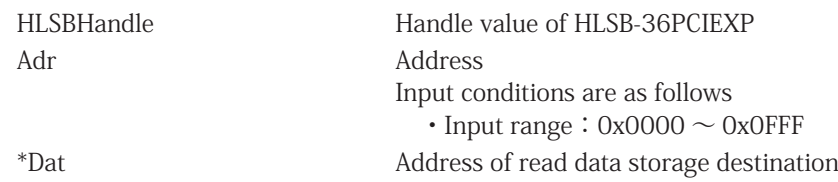

#### Return value

Succeeded : TRUE is return. Failed : FALSE is return.

#### Error code

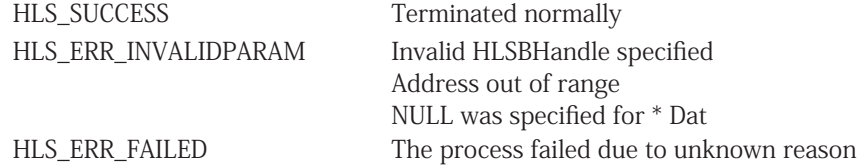

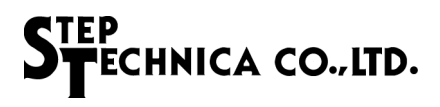

#### **3.5.9 HlsWriteByte**

#### Format

BOOL HlsWriteByte(HANDLE HLSBHandle, const ULONG Adr, const BYTE Dat );

#### Function

Write one byte of data to the specified address.

#### Parameter

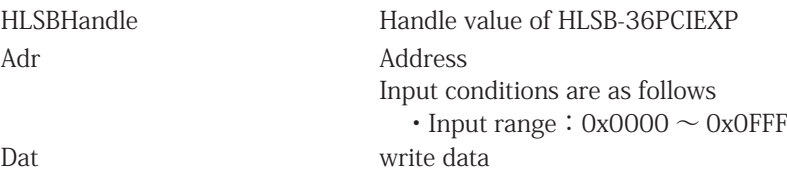

#### Error code

After executing this function, get the error code by call HlsGetLastError and the cause of error occurrence are as follows.

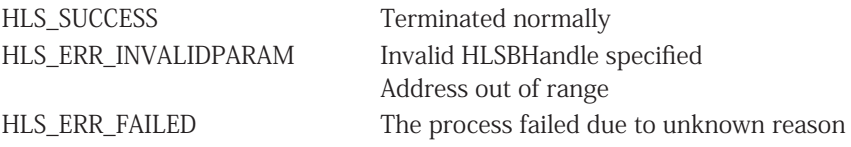

#### **3.5.10 HlsReadWord**

#### Format

BOOL HlsReadWord(HANDLE HLSBHandle, const ULONG Adr, WORD \*Dat );

#### Function

Read two bytes of data from the specified address.

#### Parameter

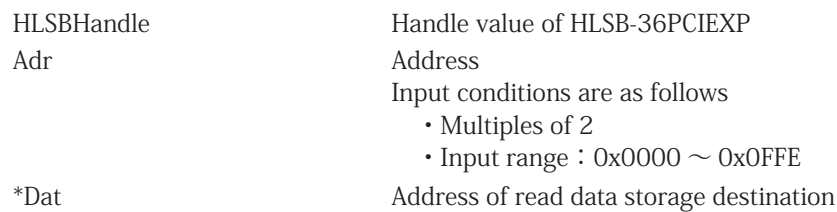

#### Error code

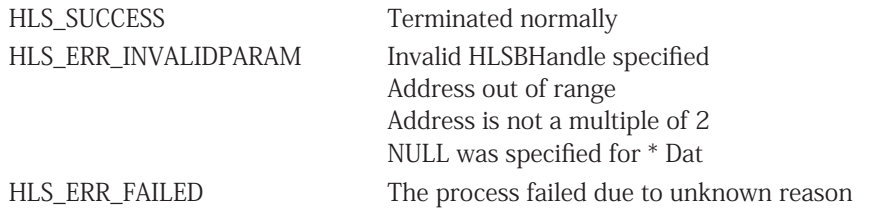

#### **3.5.11 HlsWriteWord**

#### Format

```
BOOL HlsWriteWord(HANDLE HLSBHandle, const ULONG Adr, const WORD Dat );
```
#### Function

Write two bytes of data to the specified address.

#### Parameter

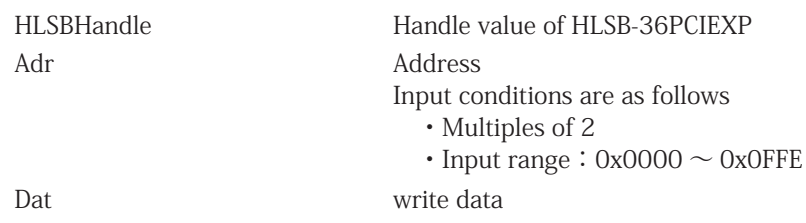

#### Error code

After executing this function, get the error code by call HlsGetLastError and the cause of error occurrence are as follows. HLS\_SUCCESS Terminated normally HLS\_ERR\_INVALIDPARAM Invalid HLSBHandle specified Address out of range

Address is not a multiple of 2

#### HLS\_ERR\_FAILED The process failed due to unknown reason

#### **3.5.12 HlsResetBoard**

#### Format

BOOL HlsResetBoard(HANDLE HLSBHandle);

#### Function

Reset for MKY36 on the specified HLSB-36PCIEXP board.

#### Parameter

HLSBHandle Handle value of HLSB-36PCIEXP

#### Return value

Succeeded : TRUE is return. Failed : FALSE is return.

#### Error code

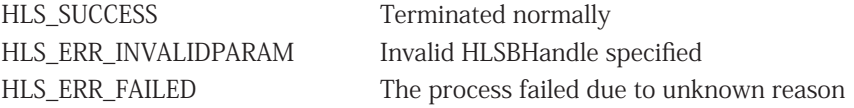

#### **3.5.13 HlsGetInterrupt0Count , HlsGetInterrupt1Count**

#### Format

BOOL HlsGetInterrupt0Count (HANDLE HLSBHandle, BYTE \*int0Counter); BOOL HlsGetInterrupt1Count (HANDLE HLSBHandle, BYTE \*int1Counter);

#### Function

Obtain the INT0, 1 interrupt occurrence count register information inside the driver. The number of interrupt occurrences is incremented from 0 to 255 (0xFF).

#### Parameter

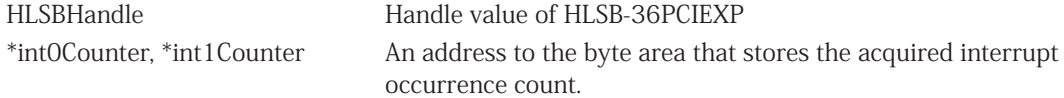

#### Return value

Succeeded : TRUE is return. Failed : FALSE is return.

#### Error code

After executing this function, get the error code by call HlsGetLastError and the cause of error occurrence are as follows.

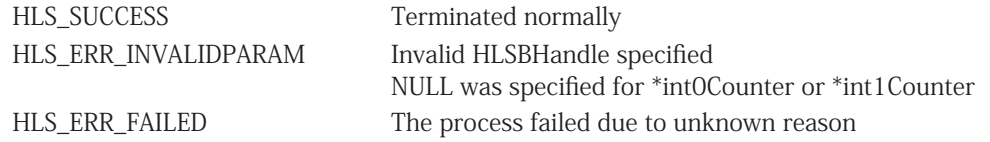

#### **3.5.14 HlsClearInterrupt0Count , HlsClearInterrupt1Count**

#### Format

BOOL HlsClearInterrupt0Count (HANDLE HLSBHandle); BOOL HlsClearInterrupt1Count (HANDLE HLSBHandle);

#### Function

Clear the INT0, 1 interrupt occurrence count register information inside the driver.

#### Parameter

HLSBHandle Handle value of HLSB-36PCIEXP

#### Return value

Succeeded : TRUE is return. Failed : FALSE is return.

#### Error code

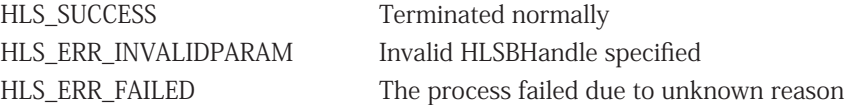

#### **3.5.15 HlsGetInterrupt0StatusInfo , HlsGetInterrupt1StatusInfo**

#### Format

BOOL HlsGetInterrupt0StatusInfo (HANDLE HLSBHandle, BYTE \*int0Info); BOOL HlsGetInterrupt1StatusInfo (HANDLE HLSBHandle, BYTE \*int1Info);

#### Function

Obtain INT0, 1 interrupt factor information inside the driver.

#### Parameter

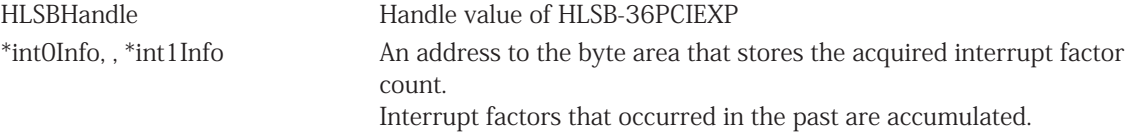

#### Return value

Succeeded : TRUE is return. Failed : FALSE is return.

#### Error code

After executing this function, get the error code by call HlsGetLastError and the cause of error occurrence are as follows.

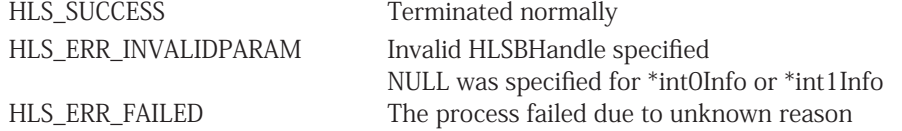

#### Notes

The composition of Int0Info and Int1Info is shown in Table 3-4.

When an interrupt occurs, the bit corresponding to the cause is "1".

The placement of the interrupt factor is same to the lower 8 bits of INT0R and INT1R of MKY36.

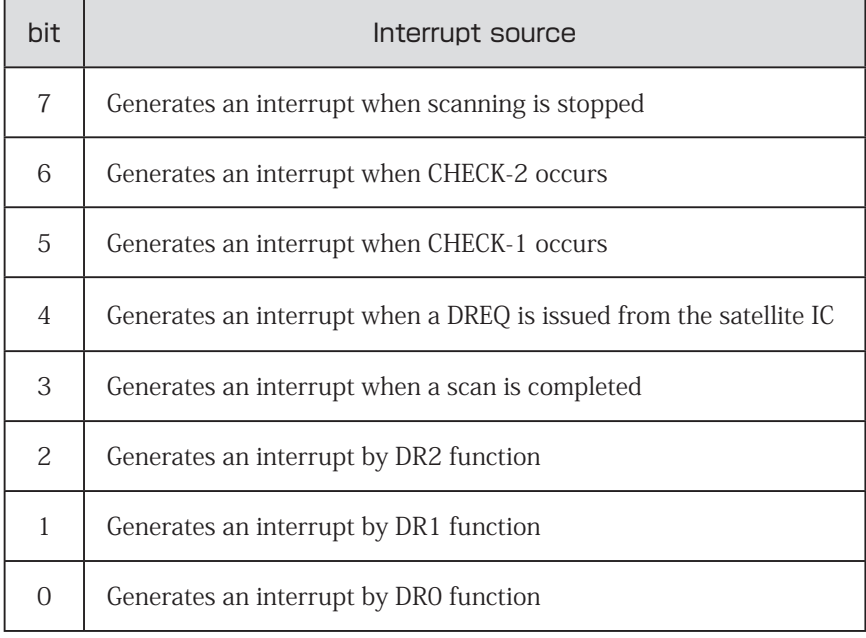

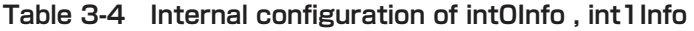

#### **3.5.16 HlsClearInterrupt0StatusInfo , HlsClearInterrupt1StatusInfo**

#### Format

BOOL HlsClearInterrupt0StatusInfo (HANDLE HLSBHandle, BYTE clearInt0Info); BOOL HlsClearInterrupt1StatusInfo (HANDLE HLSBHandle, BYTE clearInt1Info);

#### Function

Clear the interrupt factor of information INT0, 1 that is held inside the driver.

#### Parameter

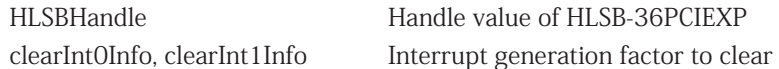

#### Return value

Succeeded : TRUE is return. Failed : FALSE is return.

#### Error code

After executing this function, get the error code by call HlsGetLastError and the cause of error occurrence are as follows.

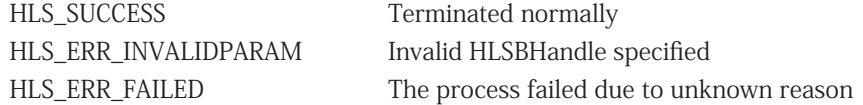

#### Notes

Table 3-5 shows the configuration of interrupt generation factors and setting values. Set the set value corresponding to the cause of interrupt generation to clearInt0Info, clearInt1Info. To clear multiple interrupt generation factors, set the logical sum of each set value.

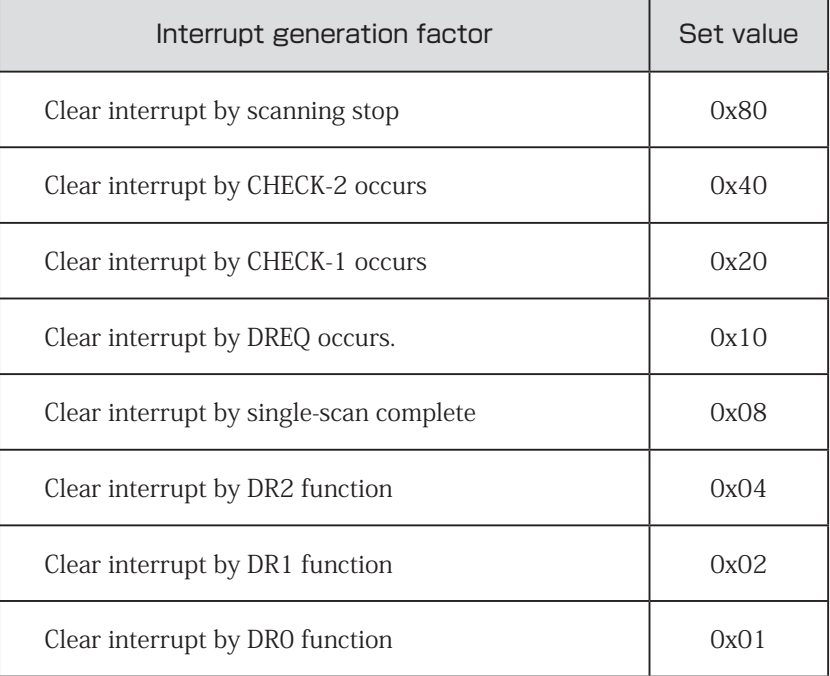

#### **Table 3-5 Interrupt generation factor to be cleared and set value**

{

}

### **3.6 Sample program**

#### **3.6.1 Access to MKY36**

Sample program of MKY36 initialization, HLS communication setting, Do, Di operation using this API.

```
int main(int argc, char *argv[])
        HANDLE HLSBHandle;
        WORD sa1 di, sa63 di;
        int i;
        /* Generate a handle for HLSB-36 PCIEXP */
        HLSBHandle = HlsOpenHandle(0);
        /* Check the generated handle */
        if (HLSBHandle == INVALID_HANDLE_VALUE) {
                exit(1); /* FALSE : end of program*/
        }
        /* Initialization of MKY36 */
        // (1) Write 0x000 to 0x57F in the MKY36 memory map with 0x00
        for (i=0;i<0x580;i+=2) {
                HlsWriteWord(HLSBHandle, i, 0);
        }
        // (2) Set scan operating condition of HLS to BCR.
        // Set FH=0 (half duplex) and BPS 1,0=2 (6Mbps). 
        HlsWriteWord(HLSBHandle, 0x58E, 0x0002);
        // (3) If necessary, set the output initial value to the Do area (0x80 to 0xFF). 
        // In this sample program, initial value is not specified.
        /* Write FS (Final Satellite) to SCR */
        HlsWriteWord(HLSBHandle, 0x580, 0x003F);
        /* Obtain Di information of SA1 */
        HlsReadWord(HLSBHandle, 0x0102, &sa1_di);
        /* Obtain Di information of SA63 */
        HlsReadWord(HLSBHandle, 0x017E, &sa63_di);
        /* Change Do information of SA1 */
        HlsWriteWord(HLSBHandle, 0x0082, 0xFF00);
        /* Change Do information of SA63 */
        HlsWriteWord(HLSBHandle, 0x00FE, 0x00FF);
        /* Close the generated handle */
        HlsCloseHandle(HLSBHandle);
        return 0;
```
3-16

#### **3.6.2 Interrupt processing sample**

Sample program of MKY36 interrupt using this API.

```
int main(int argc, char *argv[])
```
{

HANDLE HLSBHandle; BYTE int0\_factor;  $\frac{1}{2}$  // INT0 Interrupt generation factor

/\* Generate a handle for HLSB-36 PCIEXP \*/ HLSBHandle = HlsOpenHandle(0);

/\* Check the generated handle \*/ if (HLSBHandle == INVALID\_HANDLE\_VALUE) { exit(1);  $/*$  FALSE : end of program\*/ }

/\* Write FS (Final Satellite) to SCR \*/ HlsWriteWord(HLSBHandle, 0x580, 0x003F);

/\* Clear "Interrupt generation factor register" \*/ HlsClearInterrupt0StatusInfo(HLSBHandle, 0xFF);

/\*Clear "Interrupt count register" \*/ HlsClearInterrupt0Count(HLSBHandle);

/\* Clear variable\*/ int0\_lastTime\_numOfOccurr = 0;

/\* Set the factor of interrupt generation and generate INT0 interrupt at CHECK-1.\*/ HlsWriteWord(HLSBHandle, 0x586, 0x2000);

while  $(1)$  {

/\* Obtain the interrupt occurrence count register information. \*/ HlsGetInterrupt0Count(HLSBHandle, &int0\_current\_numOfOccurr);

/\* Compared with the previous number of interrupt occurrences, if different, an interrupt has occurred. \*/

```
if (int0_lastTime_numOfOccurr != int0_current_numOfOccurr) {
        /* Copy current value to previous value */
        int0_lastTime_numOfOccurr = int0_current_numOfOccurr;
        /* Obtain Interrupt generation factor register information. */
        HlsGetInterrupt0StatusInfo(HLSBHandle, &int0_factor);
        /* Check the cause of interrupt generation is CHECK-1. */
        if ((int0_factor & 0x20) == 0x20) {
```

```
/* --- Processing of CHECK-1 --- */
```

```
/* Clear CHECK-1 of Interrupt generation factor register. */
                 HlsClearInterrupt0StatusInfo(HLSBHandle, 0x20);
        }
}
```

```
/*Close the generated handle */
HlsCloseHandle(HLSBHandle); 
return 0;
```
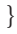

}

- BYTE int0\_current\_numOfOccurr; // Current INT0 interrupt occurrence count
- BYTE int0\_lastTime\_numOfOccurr; // Last time INT0 interrupt occurrence count
	-

■ Developed and manufactured by Step Technica Co., Ltd 757-3, Shimofujisawa, Iruma, Saitama TEL: +81-4-2964-8804 http://www.steptechnica.com/ info@steptechnica.com

HLS(MKY36) PCI Express Board HLSB-36PCIEXP User's Manual

> Document No.: STD-HLSB36PCIEXP\_V2.0E Date of publication: March 2017